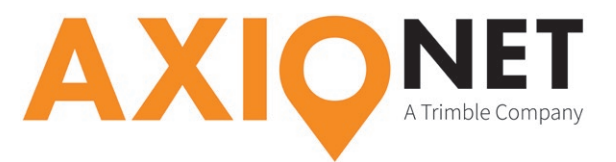

## **Anleitung für die Topcon MAGNET Field-Software**

## **Änderung IP-Adresse • Umstellung Referenzstationshersteller**

Nachfolgende Anleitung für die Topcon MAGNET Field-Software erläutert das Ändern der IP-Adresse und die Umstellung der "Hersteller Basisstation" auf "Automatisch" für Messungen im AXIO-NET-Referenznetz.

Wichtig: Nach dem Ändern der IP-Adresse müssen die Zugangspunkte (Mountpoints) einmalig neu heruntergeladen werden.

Die Eingabe der URL- bzw. IP-Adresse sowie das Setzen des Herstellers der Basisstation werden in MAGNET Field im GNSS-Messprofil vorgenommen

- GNSS-Profil editieren: Im Hauptmenü unter [Optionen > Aufnahme > Von Bibliothek > Bearbeiten] klicken
- [Weiter] klicken, bis die Seite "Einstellungen: Internetzugang" angezeigt wird
- Mit [Löschen] den bisherigen Eintrag entfernen
- Als [Adresse] <caster.axio-net.eu:2101> eintragen
- Als [Bezeichnung] <AXIO-NET> eingeben
- [Neu] drücken und mit grünem Haken oben rechts bestätigen

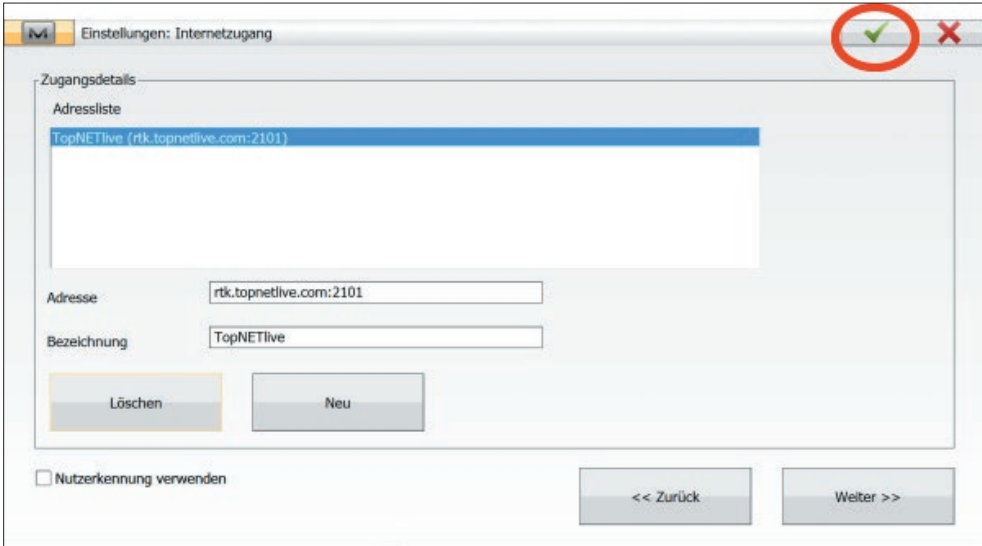

- Anschließend die Taste [Weiter] klicken bis die Seite [Optionen: Erweitert] angezeigt wird
- Dort den [Hersteller Referenzstation] über die Auswahlliste auf <Autom. Erkennung> setzen

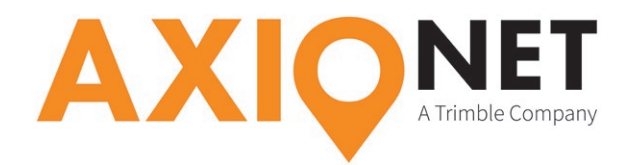

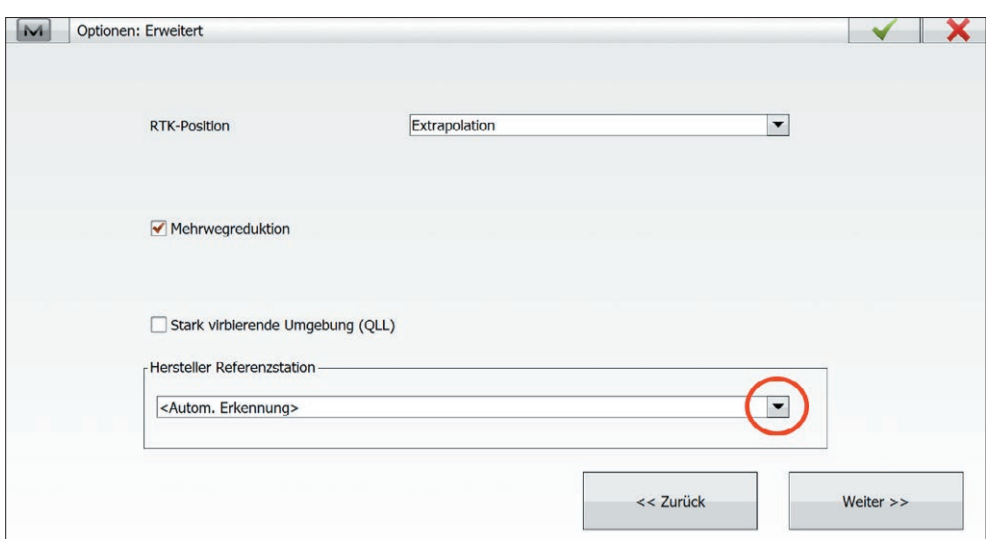

- Anschließend mit [Weiter] einmal das Profil bis zur letzten Seite durchgehen
- Mit grünem Haken die geänderten Einstellungen bestätigen und speichern

## **Zugangspunkte (Mountpoints) neu herunterladen**

- Im Hauptmenü [Verbinden] klicken
- Im Reiter [Netzwerk] den aktuellen Zugangspunkt notieren
- Zum Herunterladen der aktuellen Zugangspunkte im Reiter [Netzwerk] auf den Button mit den beiden blauen Pfeile klicken
- Nachdem die Zugangspunkte heruntergeladen wurden, den notierten Zugangspunkt wieder neu einstellen
- Menü beenden und zurück ins Hauptmenü wechseln